# MAC-Adresse (Media Access Control) auf dem CVR100W Wireless-N 300M-Router klonen

### Ziel

Eine MAC-Adresse ist ein 12-stelliger Hexadezimalcode, der einer eindeutigen Hardwarekomponente zur Identifizierung zugewiesen wird. ISPs registrieren die MAC-Adresse des Routers, wenn der Dienst zum ersten Mal installiert wird. Wenn Sie zuvor eine andere MAC-Adresse registriert haben, können Sie mithilfe der Klonfunktion die registrierte MAC-Adresse mit dem CVR100W-Router verbinden. So müssen Sie sich nicht an den ISP wenden, um die MAC-Adresse zu ändern.

In diesem Artikel wird erläutert, wie eine MAC-Adresse auf dem CVR100W geklont wird.

## Anwendbares Gerät

CVR100W

#### Softwareversion

·v1.0.1.19

## MAC-Adressenkopie

Schritt 1: Melden Sie sich beim Webkonfigurationsprogramm an, und wählen Sie Networking > MAC Address Clone aus. Die Seite MAC Address Clone wird geöffnet:

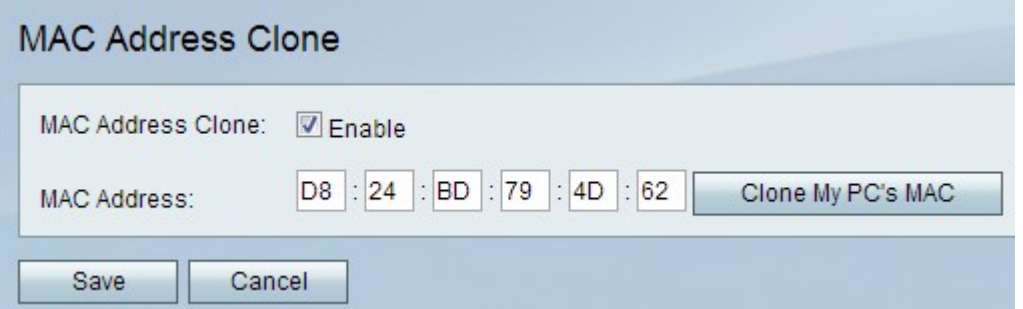

Schritt 2: Aktivieren Sie das Kontrollkästchen Aktivieren, um den MAC-Adressenklon auf dem Gerät zu aktivieren.

Schritt 3: Wählen Sie eine der beiden verfügbaren Methoden aus, mit denen der MAC Address Clone ausgeführt werden kann:

·Manual (Manuell) - Geben Sie die MAC-Adresse im Feld MAC Address (MAC-Adresse) ein. Dies ist die MAC-Adresse, die Sie dem Gerät zuweisen möchten.

·Auto - Klicken Sie auf MAC-Adresse von Arbeitsplatz klonen, damit das Gerät dieselbe MAC-Adresse wie der Computer verwendet, mit dem es verbunden ist.

Schritt 4: Klicken Sie auf Speichern, um die Änderungen zu speichern.